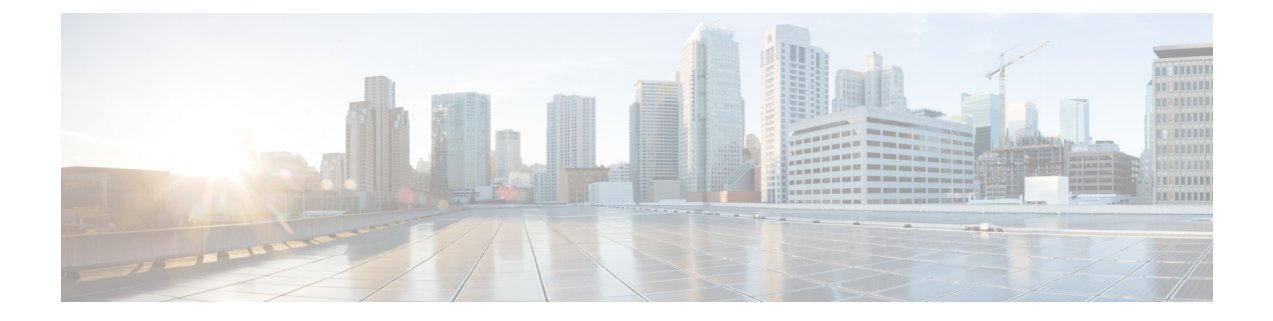

# **gRPC** トンネル

- About gRPC Tunnel, on page 1
- 注意事項と制約事項 (1 ページ)
- gRPC トンネルの設定 (1 ページ)
- gRPC トンネルの構成例 (3 ページ)

#### **About gRPC Tunnel**

This feature is intended to add the grpc-tunnel support on NX-OS. The grpc tunnel implements traffic tunnels on top of grpc. For more information about grpc, see gNMI-gRPC Network [Management](https://www.cisco.com/c/en/us/td/docs/dcn/nx-os/nexus9000/103x/programmability/cisco-nexus-9000-series-nx-os-programmability-guide-release-103x/m-n9k-gnmi-grpc-network-management-interface-101x.html) Interface.

### 注意事項と制約事項

gRPC トンネルには、次の注意事項と制約事項があります。

- トンネルのターゲット識別子を割り当てるときの命名規則は、完全にユーザーに任されて います。
- ユーザーは、ターゲット識別子の命名規則が一意であることを確認する必要があります。 自動展開ワークフローでターゲット識別子の一意性を扱うようにすることをお勧めしま す。

# **gRPC** トンネルの設定

この手順では、gRPC トンネルを有効にして構成する方法について説明します。

手順の概要

- **1. configure terminal**
- **2. feature grpc**
- **3.** [**no**] **feature grpctunnel**
- **4.** [**no**] **grpctunnel destination**

 $\mathbf l$ 

#### 手順の詳細

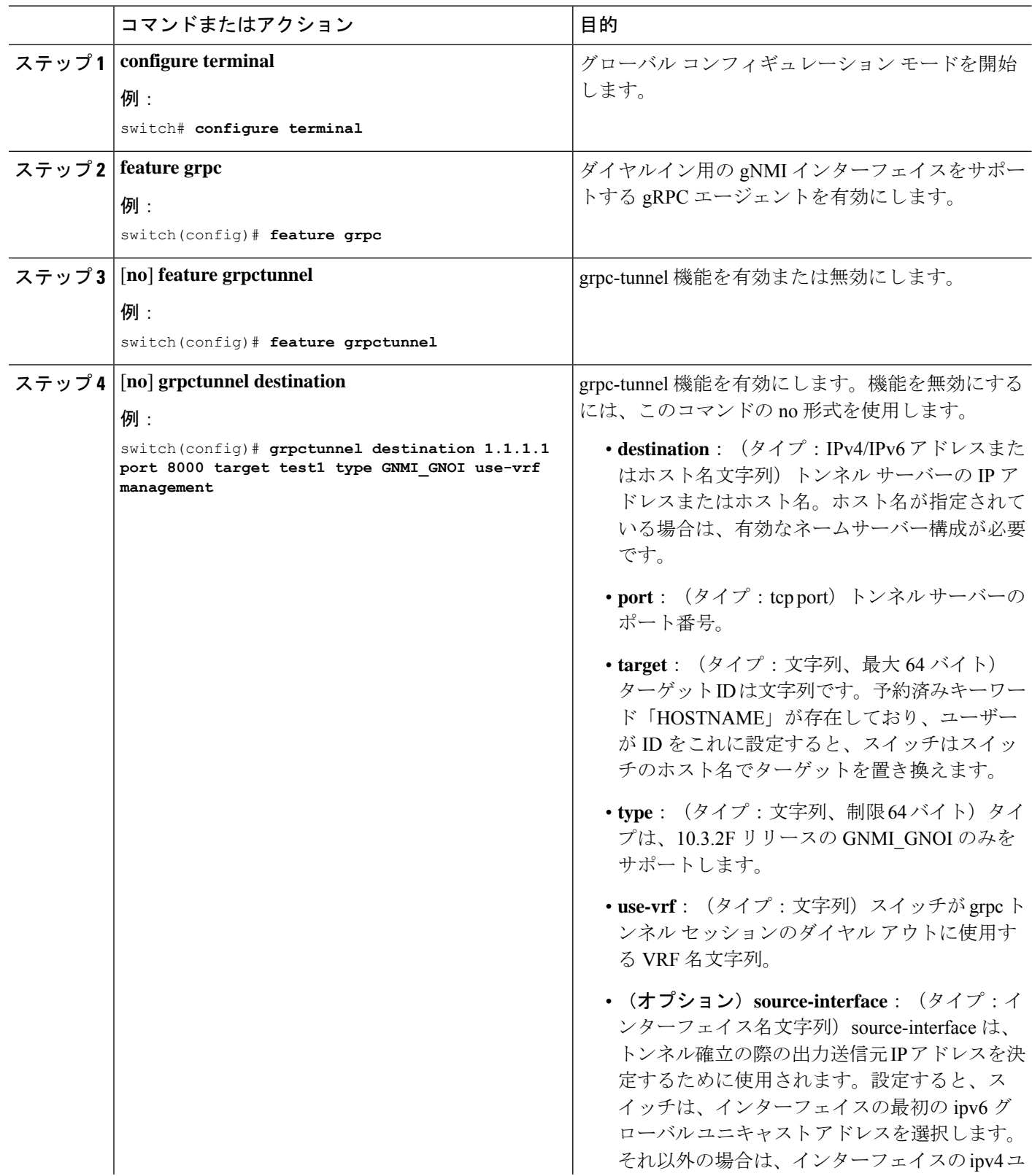

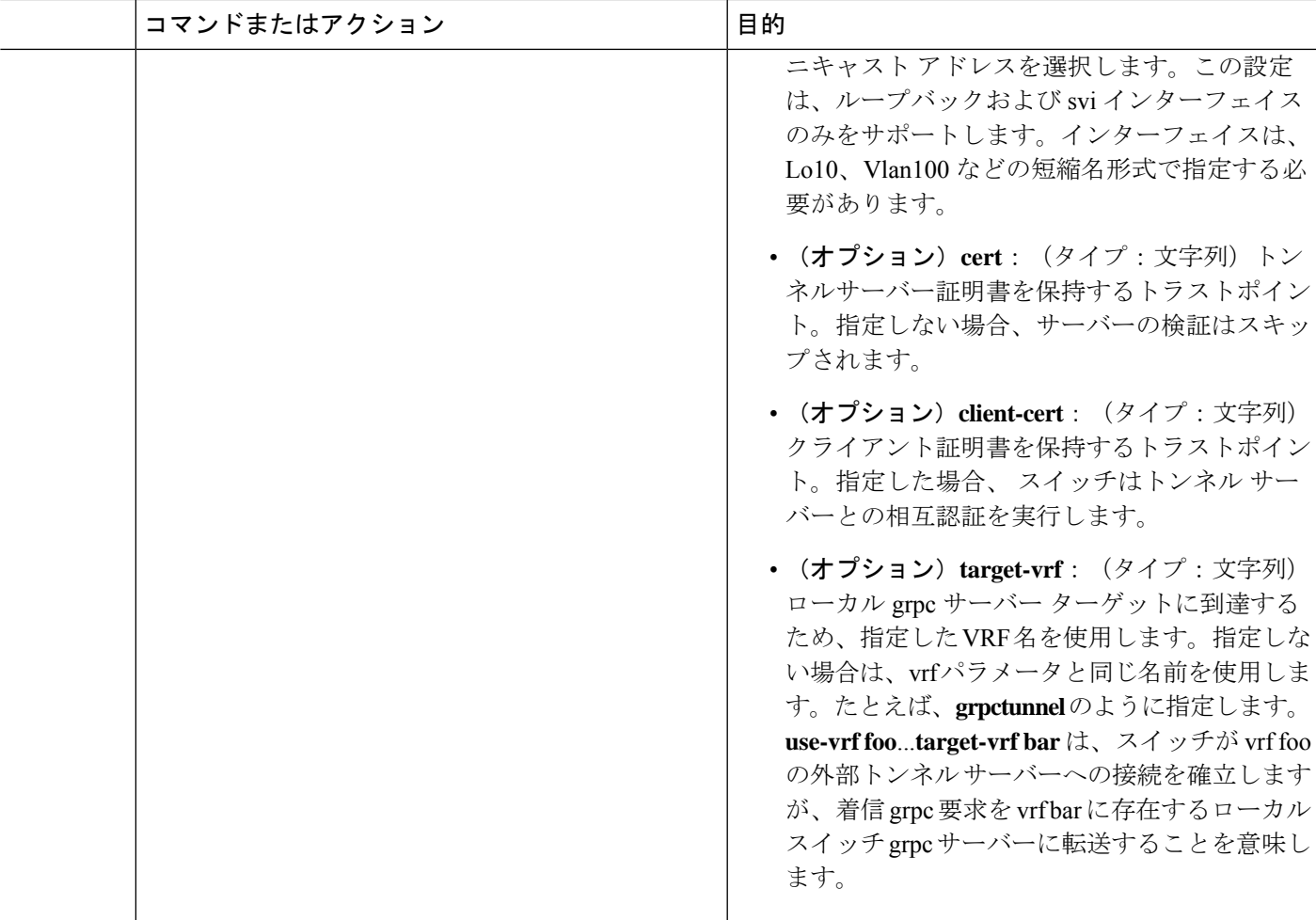

## **gRPC** トンネルの構成例

次の手順では、サーバー検証を行わずにトンネルの宛先を設定する方法について説明します。

```
switch # config t
switch(config)# grpctunnel destination 1.1.1.1 port 8000 target test1 type GNMI_GNOI
use-vrf management
switch(config)# grpctunnel destination server.foo.com port 8000 target test2 type GNMI_GNOI
use-vrf management
次の手順では、サーバー検証を行ってトンネルの宛先を設定する方法について説明します。
次のコマンドを実行して、トラストポイントにサーバー証明書をインポートします。
switch(config)# crypto ca trustpoint tunnel_server_trustpoint
switch(config-trustpoint)# crypto ca authenticate tunnel_server_trustpoint
input (cut & paste) CA certificate (chain) in PEM format;
end the input with a line containing only END OF INPUT :
-----BEGIN CERTIFICATE-----
```

```
MIIC3TCCAcWgAwIBAgIJAO4xEeL+IrpuMA0GCSqGSIb3DQEBCwUAMBcxFTATBgNV
```

```
BAMMDHNqYy1hZHMtNjAxNDAeFw0yMjA1MjYwMDE4MzBaFw0zMjA1MjMwMDE4MzBa
MBcxFTATBgNVBAMMDHNqYy1hZHMtNjAxNDCCASIwDQYJKoZIhvcNAQEBBQADggEP
ADCCAQoCggEBALudrG824XmW/4+BNd632CT3x47akV0QfjwAU1xBDScpAw9brERO
YTLP9BxInbA+WAS+zGql6nmBoZxbqZZL/NVD8ltLKYJJxtDQHJkqdX2lURnMUFr2
9pyJQtuh/udq9hp8zGcEpbPayfIdHCnZqraWMLvk1W0mqAa7ek0iizIZNwKmU3oR
7CGQOxi8aMsAfH5iBsRTNURFdaXdJYTOjry0il+jBKT21F2Z3vGcB7ddTt+I7qrd
GjJs4BI4a22Y3usYb/dnsEa0ZCFTFIq6Y2Pwc3DOuKalUhujSqisqfMDuqC34ATw
kWwLnHDWVu0iVaWndy3uvQZKDNv/bIIuoo8CAwEAAaMsMCowFwYDVR0RBBAwDoIM
c2pjLWFkcy02MDE0MA8GA1UdEwEB/wQFMAMBAf8wDQYJKoZIhvcNAQELBQADggEB
AIjNgq/paYfPtHDe9PlZKzrmGz+UlUAx8saj2WHtrKgBj48J6fYvz1yTPWLKMPct
/5y+nhia6gRlV/navFcpiUUpQGpoZQnaa40/nkBMDvVxnTu6l9UC0WUAyTh2l7ec
BriY8yq3elpQWHZS4KRNmBH8fuviAv4f0fzOAuNGeIuv7UGnfA8Ed/q/Z3frQxOI
qNXr3vBBTptYTLwdrRM0axagL6waZgZyTFfFHpIXBPEtsXKb/5GuP4+nqXvtfkfe
d6P9jA4BKA/e6Gu6NAR0JMOdmJeEFjMbg+uu8jghcRTcwRsGeb9DqPUL+5IsVg3a
dKMaZxyQFiRz0LyTqQtZmE0=
-----END CERTIFICATE-----
END OF INPUT
Fingerprint(s): SHA1 Fingerprint=D4:9D:79:5B:8B:38:D6:50:6D:46:89:A8:C4:41:AB:
C9:D9:9F:D1:66
Do you accept this certificate? [yes/no]:yes
```
次のコマンドを実行して、トンネルの接続先を設定します。

switch(config)# **grpctunnel destination 1.1.1.1 port 8000 target test1 type GNMI\_GNOI use-vrf management cert tunnel\_server\_trustpoint** switch(config)# show system internal dme running-config all dn sys/grpctunnel { "grpctunnelInst": { "attributes": { "childAction": "", "dn": "sys/grpctunnel", "modTs": "2022-12-02T12:57:37.891+00:00", "status": "" }, "children": [ { "grpctunnelTunnelMgr": { "attributes": { "childAction": "", "dn": "sys/grpctunnel/tunnelmgr", "modTs": "2022-12-02T12:57:37.891+00:00", "status": "" }, "children": [ { "grpctunnelTunnel": { "attributes": { "cert": "tunnel server trustpoint", "certClient": "", "childAction": "", "dest": "1.1.1.1", "dn": "sys/grpctunnel/tunnelmgr/tunnel-[1.1.1.1]-port-[8000]-target-[test1]-type-[GNMI\_GNOI]-vrf-[management]", "modTs": "2022-12-05T10:09:45.163+00:00", "port": "8000", "srcIf": "unspecified", "status": "",

```
"targetId": "test1",
"targetType": "GNMI_GNOI",
"targetVrf": "",
"vrf": "management"
```
} }

 $\mathbf{l}$ 

} ] } } ] } }

I

翻訳について

このドキュメントは、米国シスコ発行ドキュメントの参考和訳です。リンク情報につきましては 、日本語版掲載時点で、英語版にアップデートがあり、リンク先のページが移動/変更されている 場合がありますことをご了承ください。あくまでも参考和訳となりますので、正式な内容につい ては米国サイトのドキュメントを参照ください。